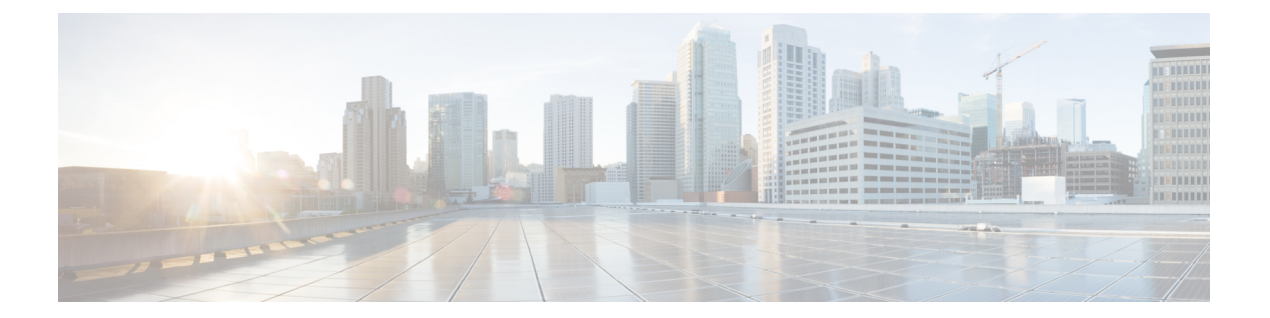

# トレース

- トレースについて (2 ページ)
- set platform software trace  $(5 \sim \rightarrow \sim)$
- show platform software trace filter-binary  $(9 \sim \rightarrow \sim)$
- show platform software trace message  $(10 \sim \rightarrow \sim)$
- show platform software trace level  $(16 \sim +\ \ \ \ \ \ \ \ \ \$
- request platform software trace archive  $(20 \sim \sim \tilde{\mathcal{V}})$
- request platform software trace rotate all  $(21 \sim \sim \sim \tilde{\mathcal{V}})$
- request platform software trace filter-binary  $(22 \sim +\ \ \ \ \ \ \ \ \ \ \ \ \ \$

### トレースについて

#### トレースの概要

トレース機能により内部イベントが記録されます。トレースファイルは自動的に作成され、 crashinfo の下の tracelogs サブディレクトリに保存されます。

トレースファイルのデータは、次の処理を行う場合に役立ちます。

- トラブルシューティング:スイッチに問題がある場合、トレースファイルの出力により、 問題の特定および解決に使用できる情報が得られる場合があります。
- デバッグ:トレースファイルの出力は、システム動作の詳細情報を得るために役立ちま す。

特定のモジュールに関する最新のトレース情報を表示するには、**show platform software trace message** コマンドを使用します。

トレースレベルを変更してトレースメッセージ出力の量を調整するために、**setplatformsoftware trace** コマンドを使用して新しいトレーシングレベルを設定できます。トレースレベルは、**set platform software trace** コマンドで **all-modules** キーワードを使用してプロセスごとに設定する ことも、プロセス内のモジュールごとに設定することもできます。

### トレースログの場所

各プロセスは、btrace インフラストラクチャを使用してトレースメッセージをログに記録しま す。プロセスがアクティブのときは、対応するインメモリトレースログが/tmp/<FRU>/trace/ ディレクトリにあります。ここで、<FRU>は、プロセスが実行されている場所(rp、fp、また は cc) を表します。

トレースログファイルがプロセスに関して許可されている最大ファイルサイズの上限に達する と、またはプロセスが終了すると、次のディレクトリにローテーションされます。

- /crashinfo/tracelogs(スイッチで crashinfo: パーティションを使用できる場合)
- /harddisk/tracelogs (スイッチで crashinfo: パーティションを使用できない場合)

トレースログファイルは、ディレクトリに保存される前に圧縮されます。

### トレースログの命名規則

btrace を使用して作成されるすべてのトレースログには、次の命名規則が適用されます。

<process\_name> <FRU><SLOT>-<BAY>.<pid> <counter>.<creation\_timestamp>.bin

ここで、counter は、64 ビットのフリーランニングカウンタで、当該プロセスの新しいファイ ルが作成されるたび増加します。たとえば、wcm\_R0-0.1362\_0.20151006171744.bin にようにな ります。圧縮されると、ファイル名に gz 拡張子が付加されます。

#### トレースログのサイズの上限およびローテーション ポリシー

トレースログファイルの最大サイズはプロセスごとに 1 MB で、保持されるトレースログファ イルの最大数はプロセスごとに 25 です。

### ローテーションおよびスロットリングポリシー

最初は、すべての トレースログファイルが、初期ディレクトリの /tmp/<FRU>/trace から 中継ディレクトリの/tmp/<FRU>/trace/stageに移されます。次に、btrace\_rotate ス クリプトによって、これらのトレースログが中継ディレクトリから/crashinfo/tracelogs ディレクトリに移されます。プロセスごとに /crashinfo/tracelogs ディレクトリに保存 されるファイルの数が最大数の上限に達すると、そのプロセスの最も古いファイルが削除され ますが、それより新しいファイルは保持されます。これは、最悪の場合、60分ごとに繰り返さ れます。

その他、次の 2 種類のファイルセットが /crashinfo/tracelogs ディレクトリからパージ されます。

- 標準命名規則を持たないファイル(fed\_python.log などのいくつかの例外を除く)
- 2 週間以上保持されたファイル

エラーのあるプロセスがスイッチの機能に影響を与えないように、スロットリングポリシーが 導入されました。プロセスが非常に高い頻度でログを記録する(たとえば、そのプロセスに関 して中継ディレクトリに4秒間隔で17以上のファイルが保存される)場合は常に、そのプロ セスがスロットリングされます。そのプロセスのファイルは /tmp/<FRU>/trace から /tmp/<FRU>/trace/stage にローテーションされませんが、最大サイズに達すると削除さ れます。ファイル数が 7 以下になるとスロットリングが再度有効になります。

#### トレースレベル

トレースレベルは、トレースバッファまたはトレースファイルに保存する必要のあるモジュー ル情報の量を決定します。

次の表に、使用可能なすべてのトレースレベルを示し、各トレースレベルで表示されるメッ セージについて説明します。

#### 表 **<sup>1</sup> :** トレースレベルとその内容

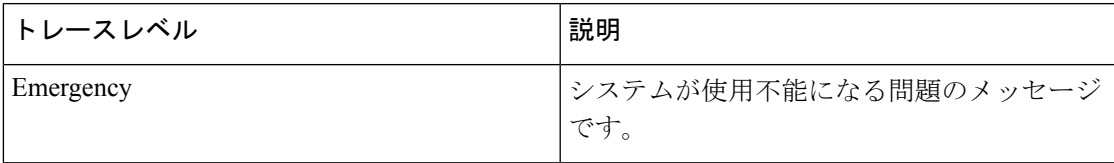

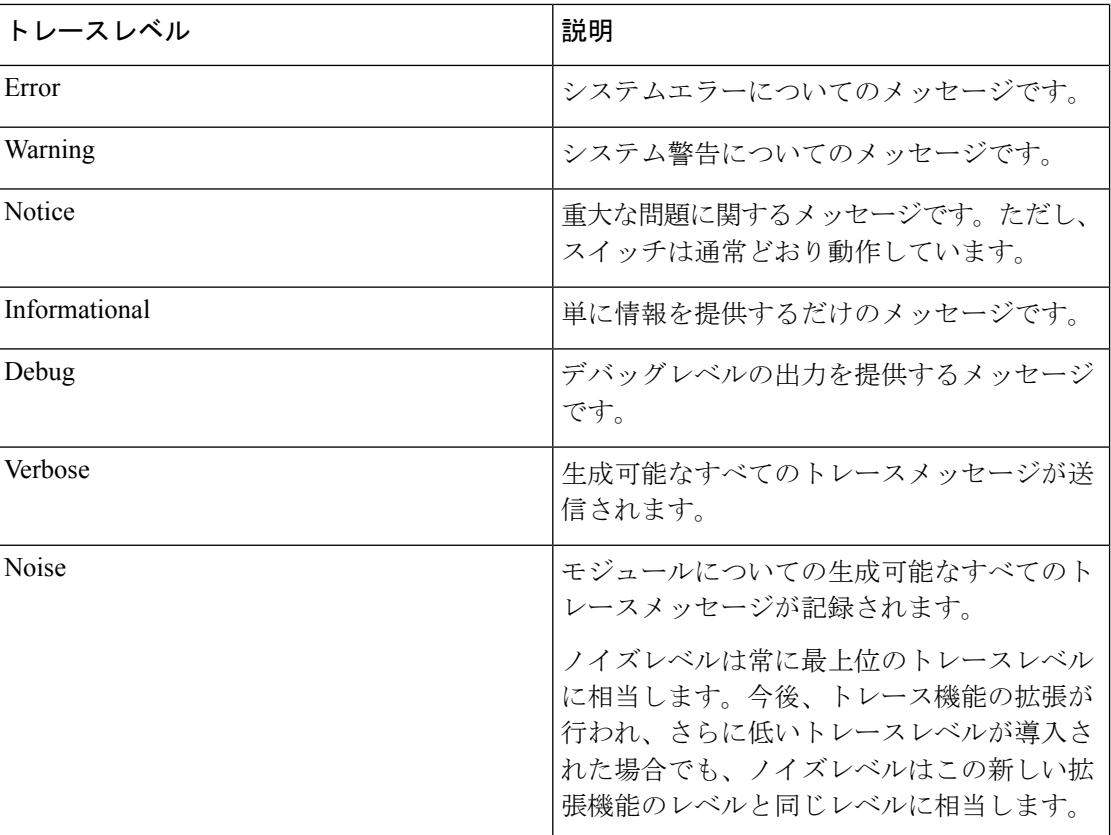

# **set platform software trace**

プロセス内の特定のモジュールのトレースレベルを設定するには、特権 EXEC モードまたは ユーザ EXEC モードで **set platform software trace** コマンドを使用します。

**set platform software trace** *process slot module trace-level*

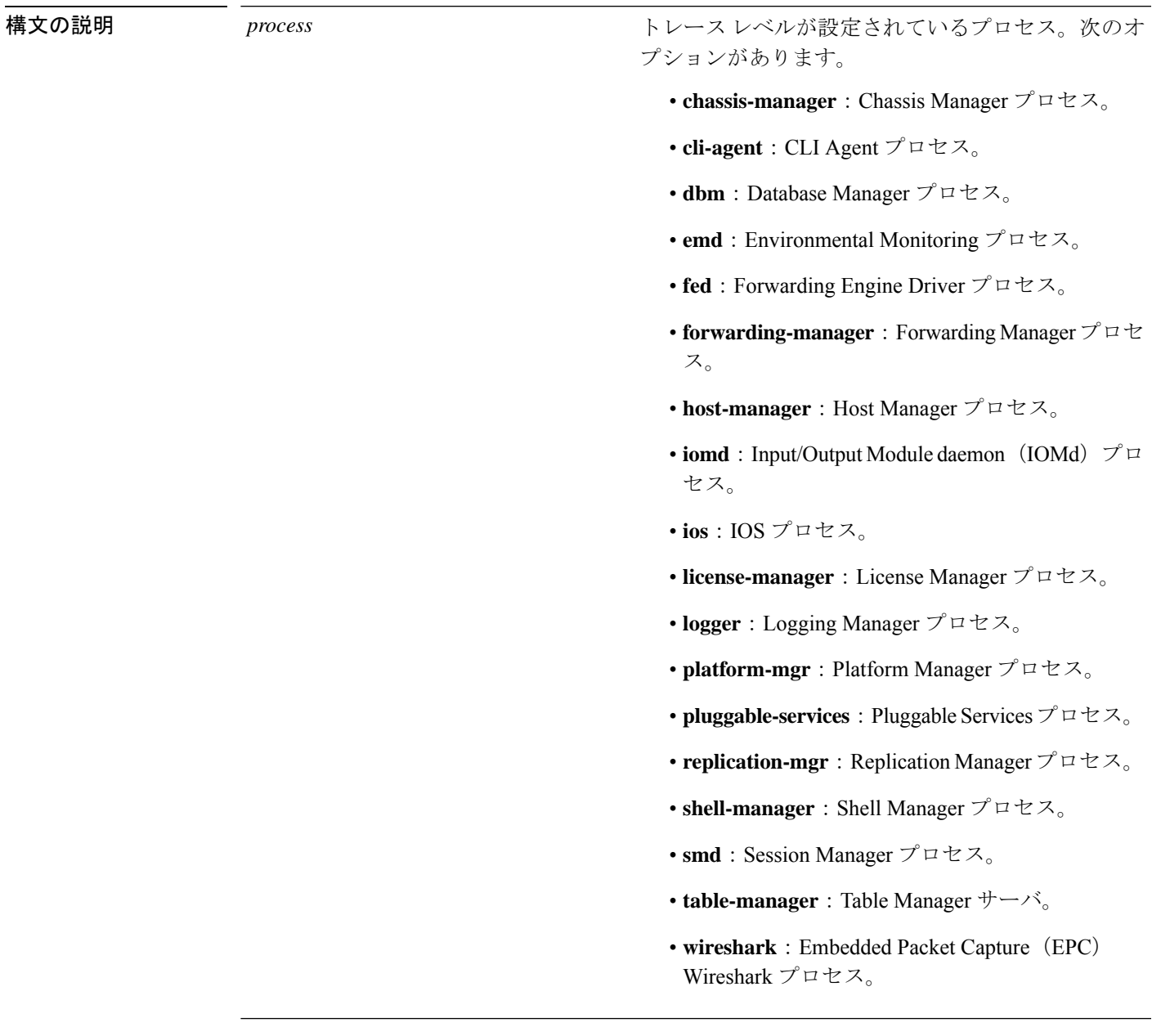

 $\mathbf l$ 

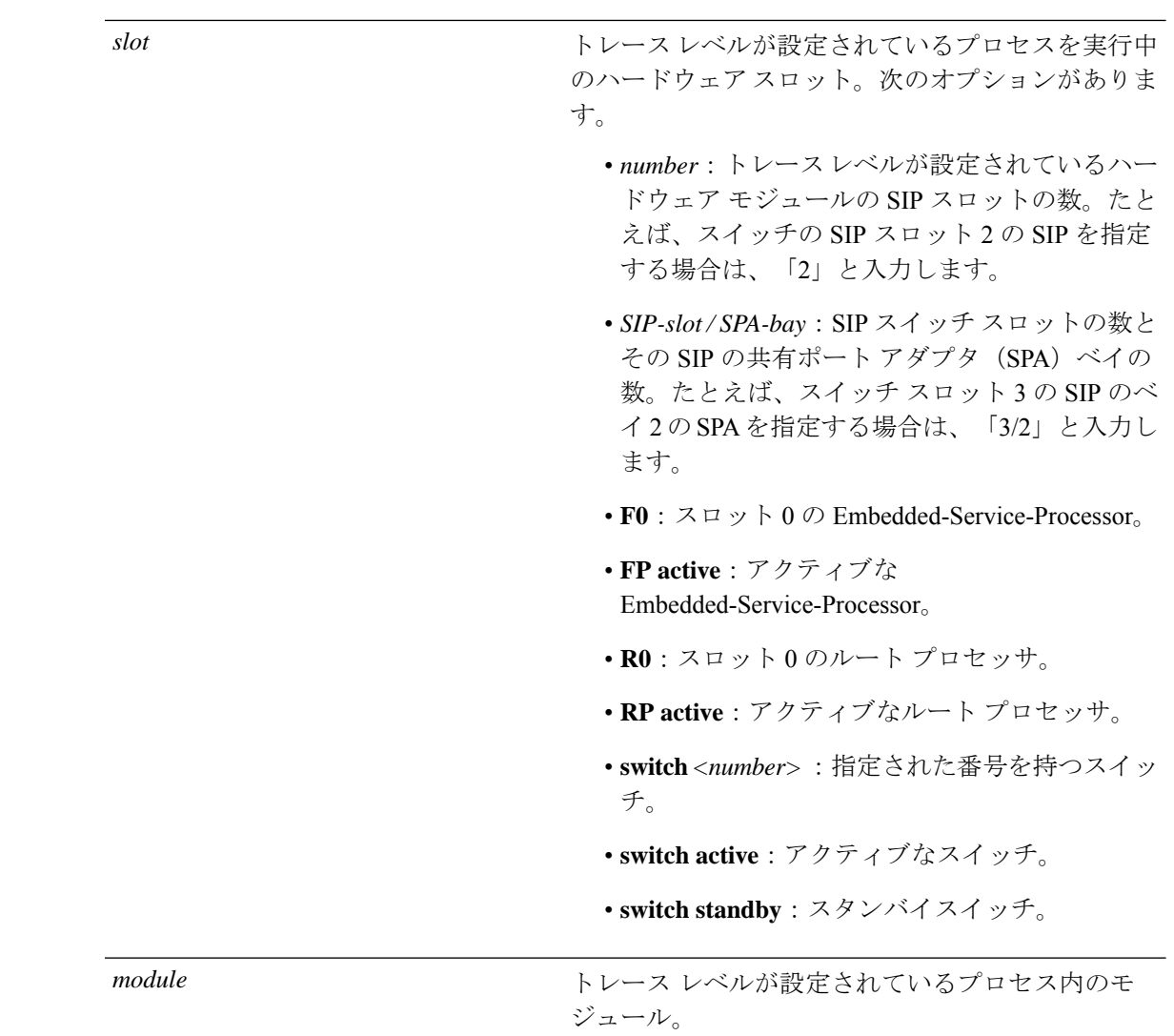

コマンド履歴

I

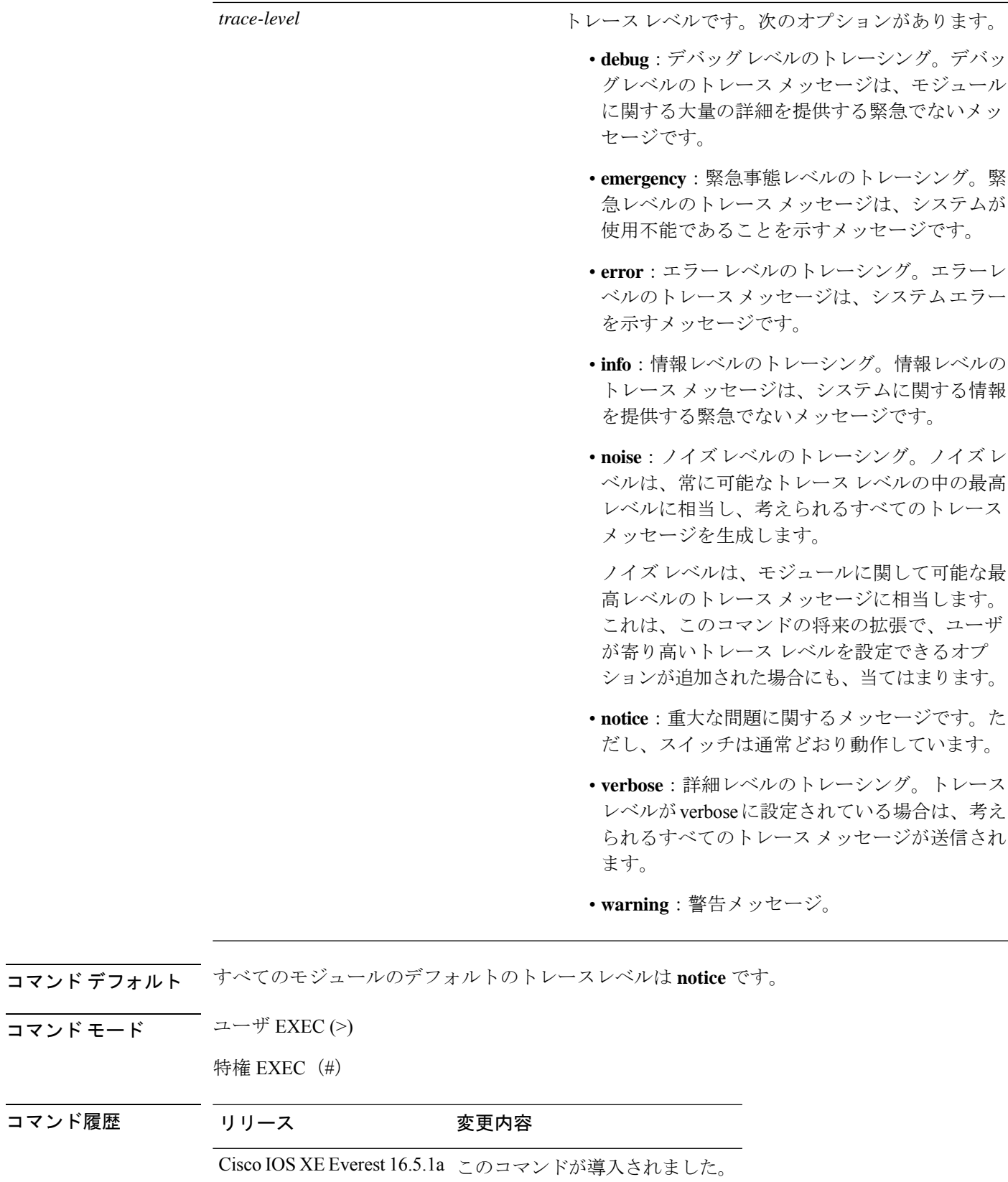

使用上のガイドライン *module* オプションは、プロセスおよび *hardware-module* によって異なります。このコマンドを 入力する際に、各キーワード シーケンスで使用可能な *module* オプションを確認するには、? オプションを使用します。

> トレースメッセージを表示するには、**show platform software trace message** コマンドを使用し ます。

> トレース ファイルは、harddisk: ファイル システムのトレースログ ディレクトリに保存されま す。これらのファイルは、スイッチの動作に影響を与えずに削除できます。

> トレース ファイル出力は、デバッグに使用されます。トレース レベルは、モジュールに関す るどのぐらいの量の情報をトレース ファイルに保存するかを決定する設定です。

<sup>例</sup> 次に、dbm プロセスのすべてのモジュールのトレース レベルを設定する例を示しま す。

# **set platform software trace dbm R0 all-modules debug**

# **show platform software trace filter-binary**

特定のモジュールの最新のトレース情報を表示するには、特権EXECモードまたはユーザEXEC モードで **show platform software trace filter-binary** コマンドを使用します。

**show platform software trace filter-binary***modules* [**context** *mac-address*]

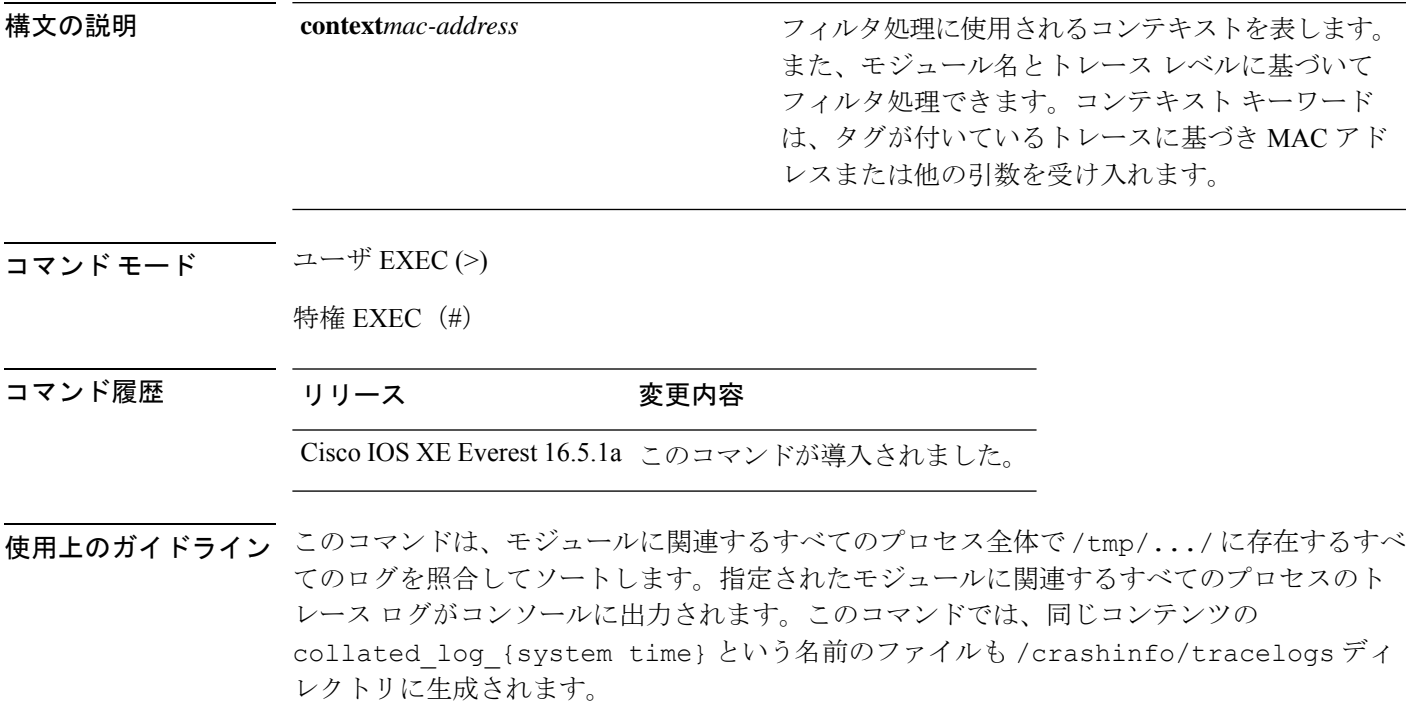

# **show platform software trace message**

プロセスのトレース メッセージを表示するには、特権 EXEC モードまたはユーザ EXEC モー ドで **set platform software trace** コマンドを使用します。

**show platform software trace message** *process slot*

 $\mathbf{l}$ 

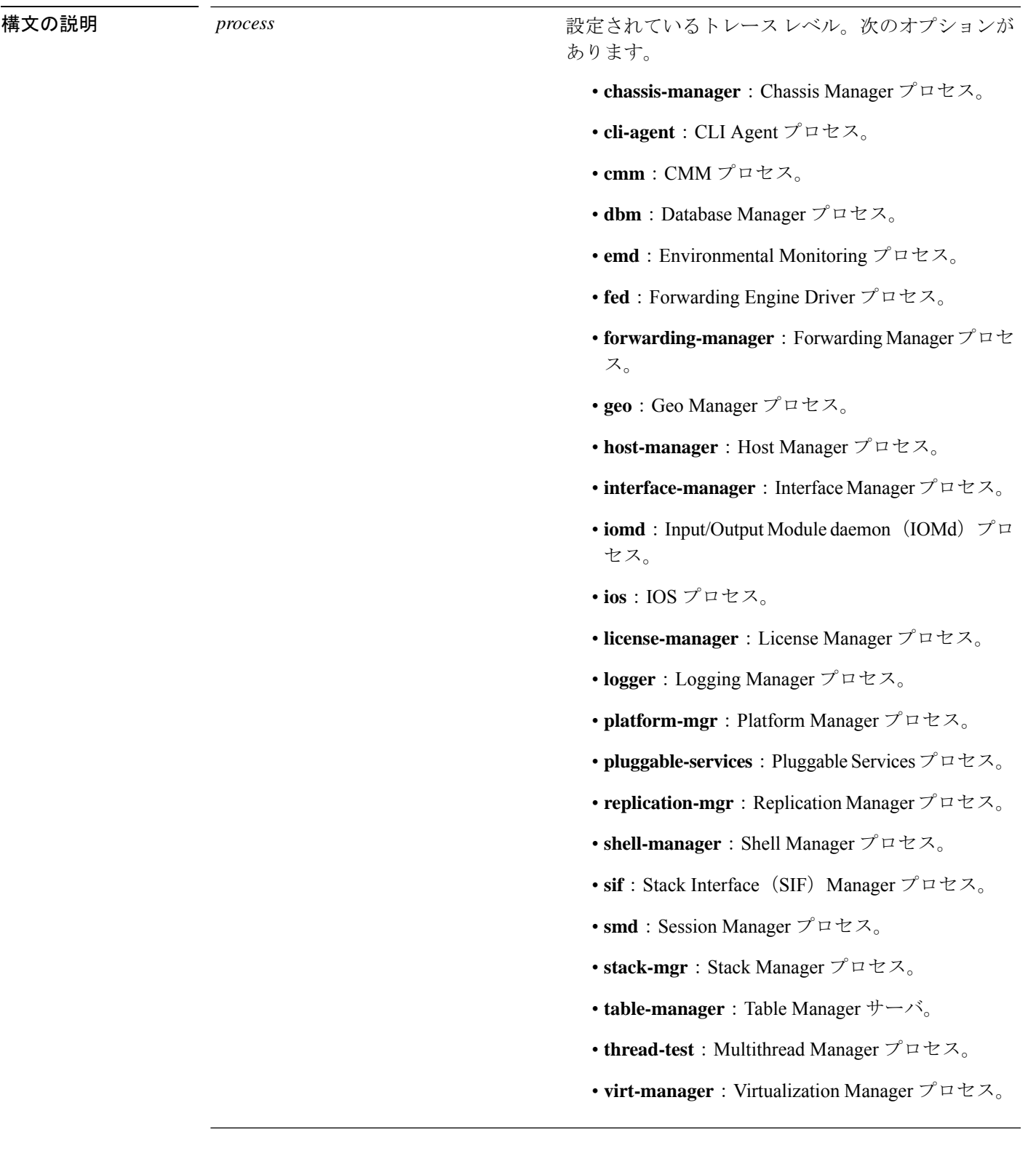

*slot*

I

トレースレベルが設定されているプロセスを実行中 のハードウェアスロット。次のオプションがありま す。

- *number*:トレースレベルが設定されているハー ドウェア モジュールの SIP スロットの数。たと えば、スイッチの SIP スロット 2 の SIP を指定 する場合は、「2」と入力します。
- *SIP-slot/ SPA-bay*:SIP スイッチ スロットの数と その SIP の共有ポート アダプタ (SPA) ベイの 数。たとえば、スイッチ スロット 3 の SIP のベ イ2のSPAを指定する場合は、「3/2」と入力し ます。
- **F0**: Embedded Service Processor スロット 0。
- **FP active**:アクティブな Embedded Service Processor。
- **R0**:スロット 0 のルート プロセッサ。
- **RP active**:アクティブなルート プロセッサ。
- **switch***<number>*:指定された番号を持つスイッ チ。
- **switch active**:アクティブなスイッチ。
- **switch standby**:スタンバイスイッチ。
	- *number*:トレースレベルが設定されている ハードウェア モジュールの SIP スロットの 数。たとえば、スイッチの SIP スロット 2 のSIPを指定する場合は、「2」と入力しま す。
	- *SIP-slot / SPA-bay*:SIP スイッチ スロットの 数とそのSIPの共有ポートアダプタ(SPA) ベイの数。たとえば、スイッチ スロット 3 の SIP のベイ 2 の SPA を指定する場合は、 「3/2」と入力します。
	- **F0**:スロット 0 の Embedded Service Processor。
	- **FP active**:アクティブな Embedded Service Processor。
	- **R0**:スロット 0 のルート プロセッサ。
	- **RP active**:アクティブなルート プロセッ

 $\mathbf{l}$ 

サ。

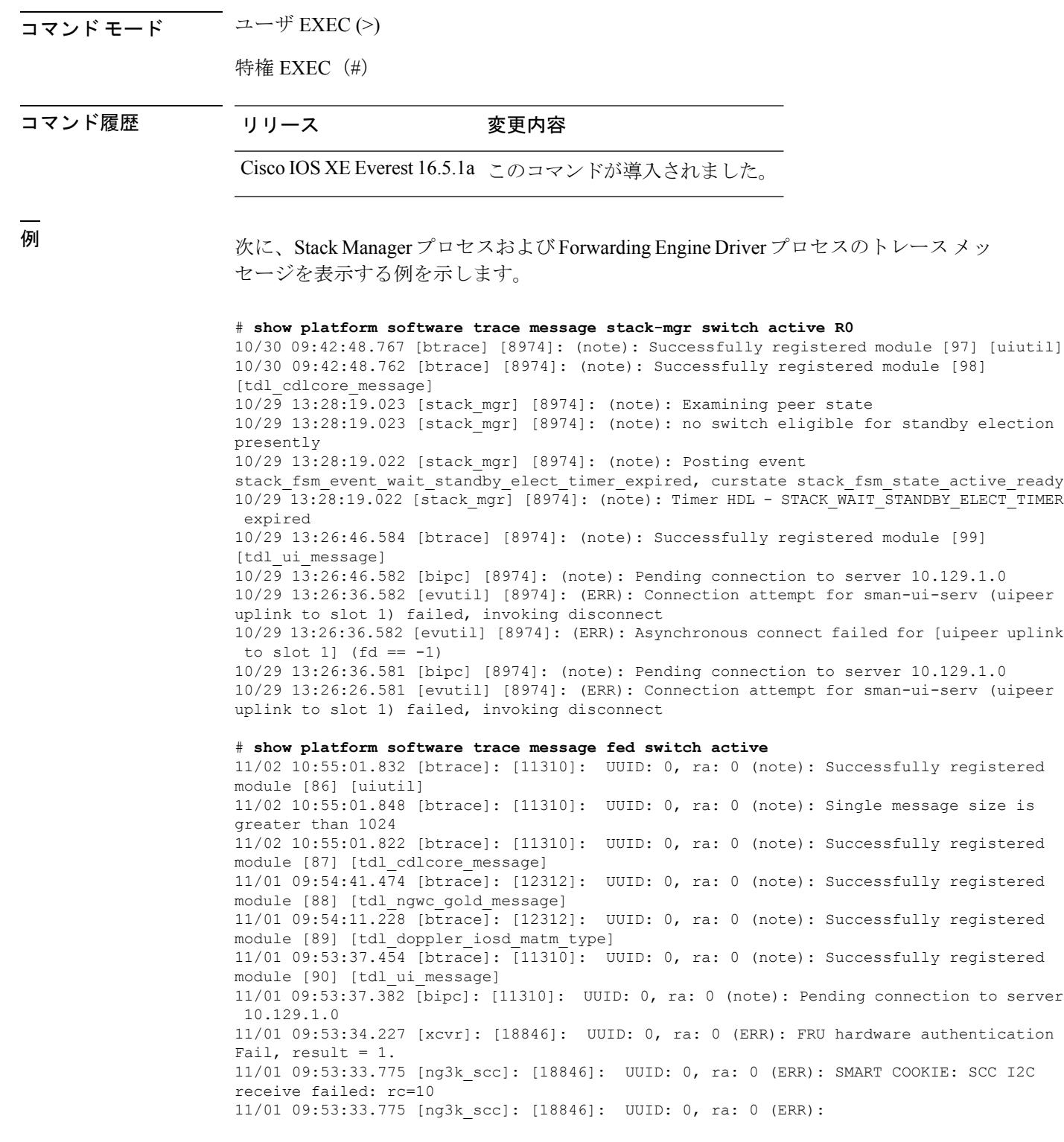

 $\mathbf I$ 

SMART COOKIE receive failed, try again 11/01 09:53:33.585 [ng3k\_scc]: [18846]: UUID: 0, ra: 0 (ERR):

# **show platform software trace level**

特定のプロセスですべてのモジュールのトレース レベルを表示するには、特権 EXEC モード またはユーザ EXEC モードで **show platform software trace level** コマンドを使用します。

**show platform software trace level** *process slot*

I

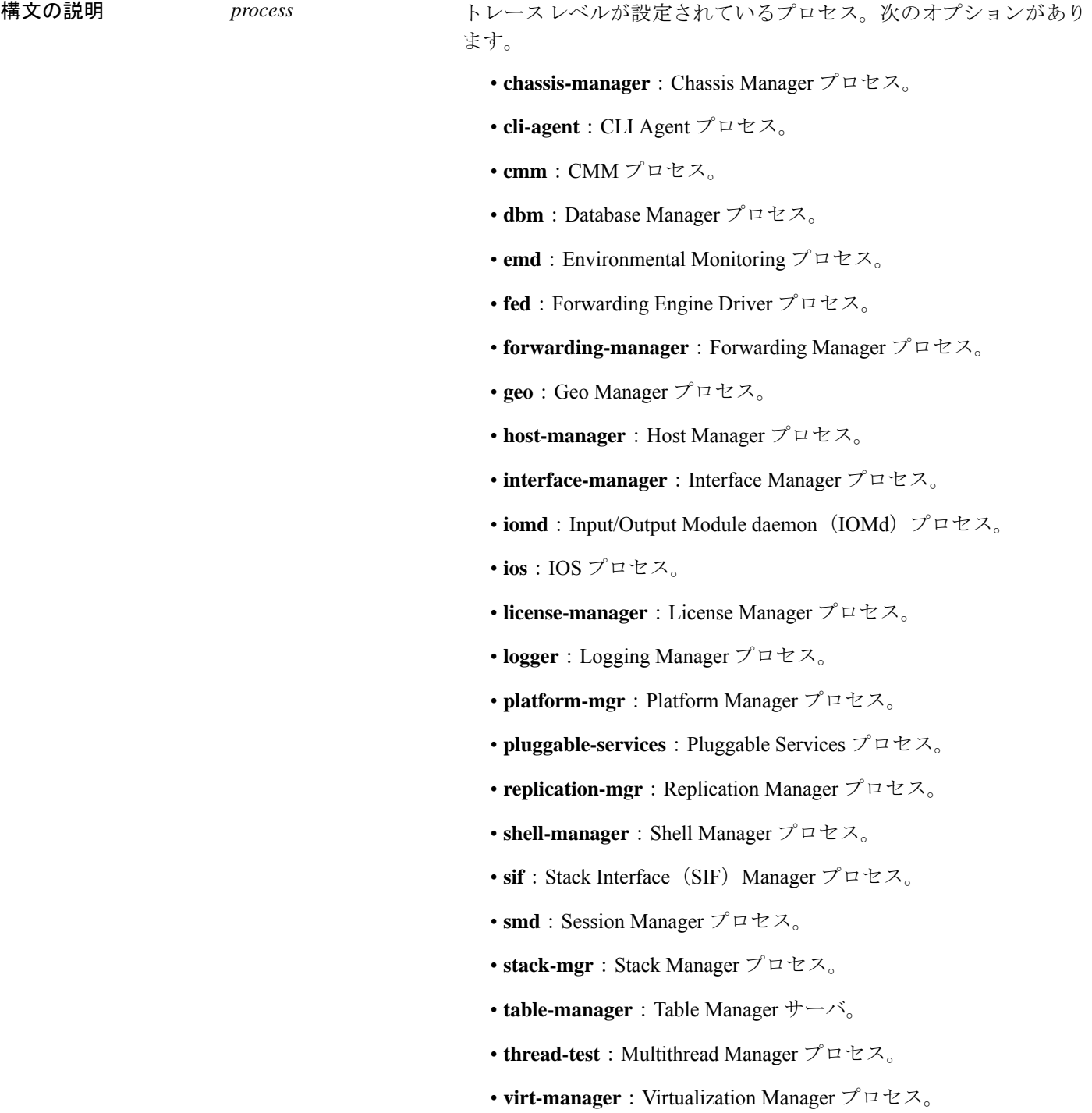

 $\mathbf l$ 

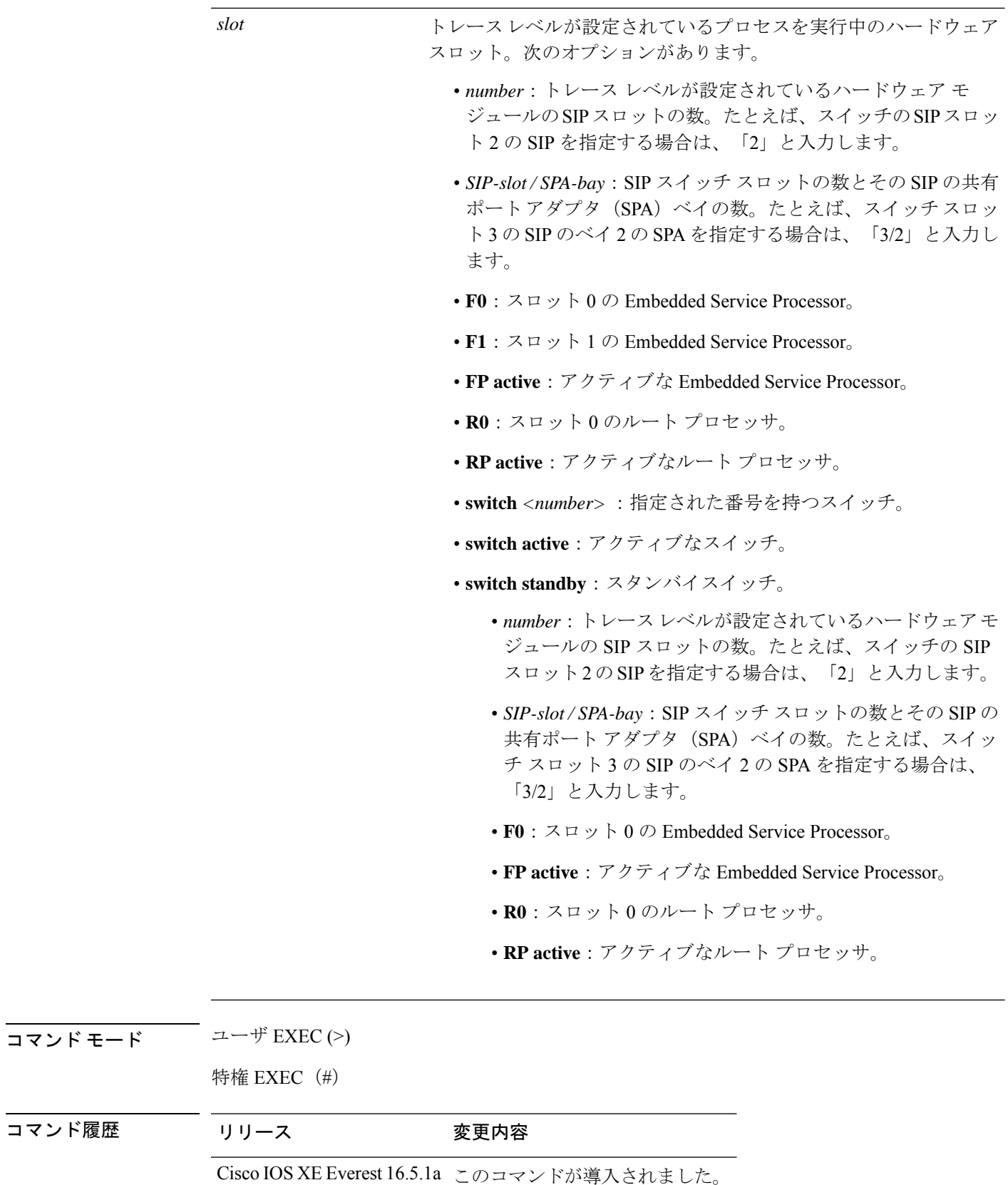

٦

 $\mathbf I$ 

### |<br>|例 次に、トレース レベルを表示する例を示します。

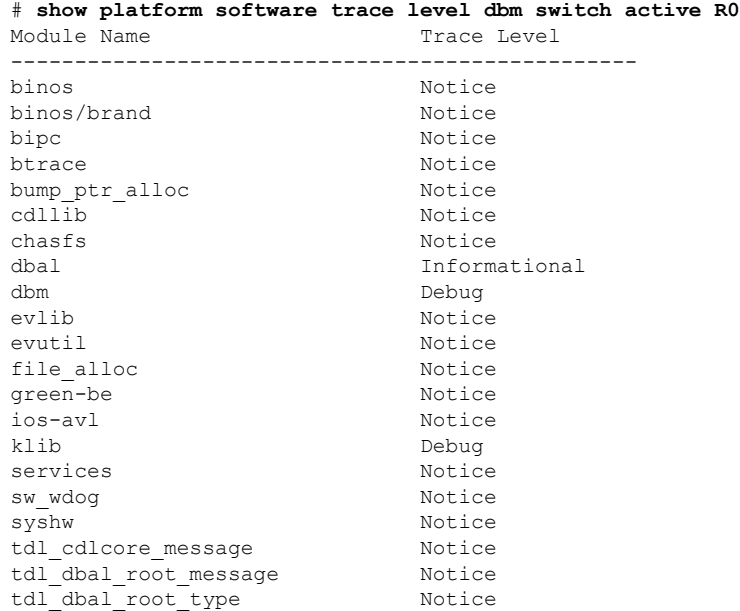

## **request platform software trace archive**

スイッチでの最後のリロード以降にシステム上で実行されているすべてのプロセスに関連する すべてのトレースログをアーカイブし、これを指定された場所に保存するには、特権 EXEC モードまたはユーザ EXEC モードで **request platform software trace archive** コマンドを使用し ます。

**requestplatform software trace archive** [**last** *number-of-days* [**days** [**target** *location*]] | **target** *location*]

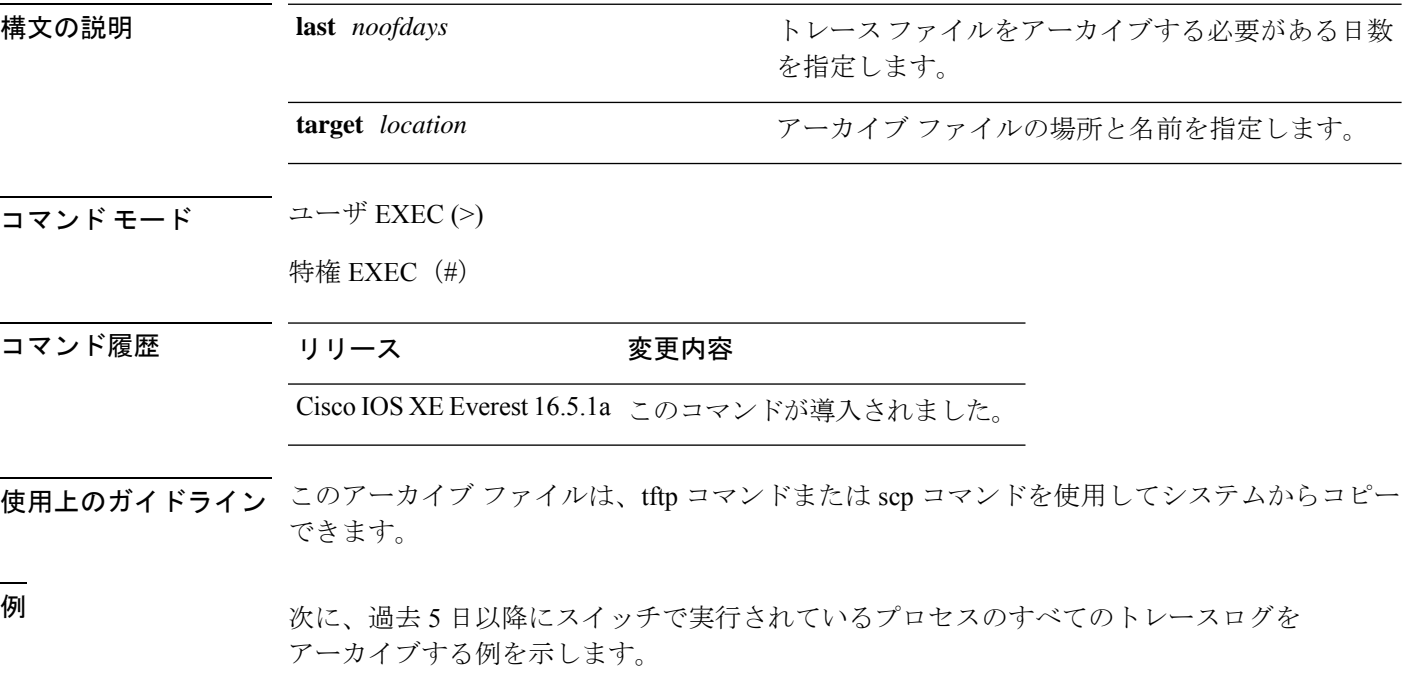

# **request platform software trace archive last 5 days target flash:test\_archive**

## **request platform software trace rotate all**

現在のインメモリトレースログをcrashinfoパーティションに循環させ、プロセスごとの新しい インメモリトレースログを開始するには、特権 EXEC モードまたはユーザ EXEC モードで **request platform software trace rotate all** コマンドを使用します。

**request platform software trace rotate all**

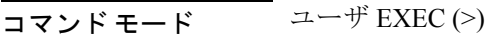

特権 EXEC (#)

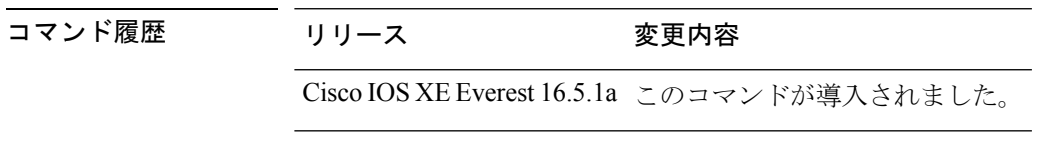

使用上のガイドライン トレース ログ ファイルは読み取り専用を目的としています。ファイルの内容は編集しないで ください。特定のログ セットを表示するために、ファイルの内容を削除する必要がある場合 は、このコマンドを使用して新しいトレース ログ ファイルを開始します。

<sup>例</sup> 次に、過去1日以降にスイッチで実行されているプロセスのすべてのインメモリトレー ス ログを循環させる例を示します。

> # **request platform software trace slot switch active R0 archive last 1 days target flash:test**

## **request platform software trace filter-binary**

トレースログ サブディレクトリに存在するすべてのアーカイブログを照合して並べ替えるに は、特権 EXEC モードまたはユーザ EXEC モードで **requestplatform software trace filter-binary** コマンドを使用します。

**request platform software trace filter-binary** *modules* [**context** *mac-address*]

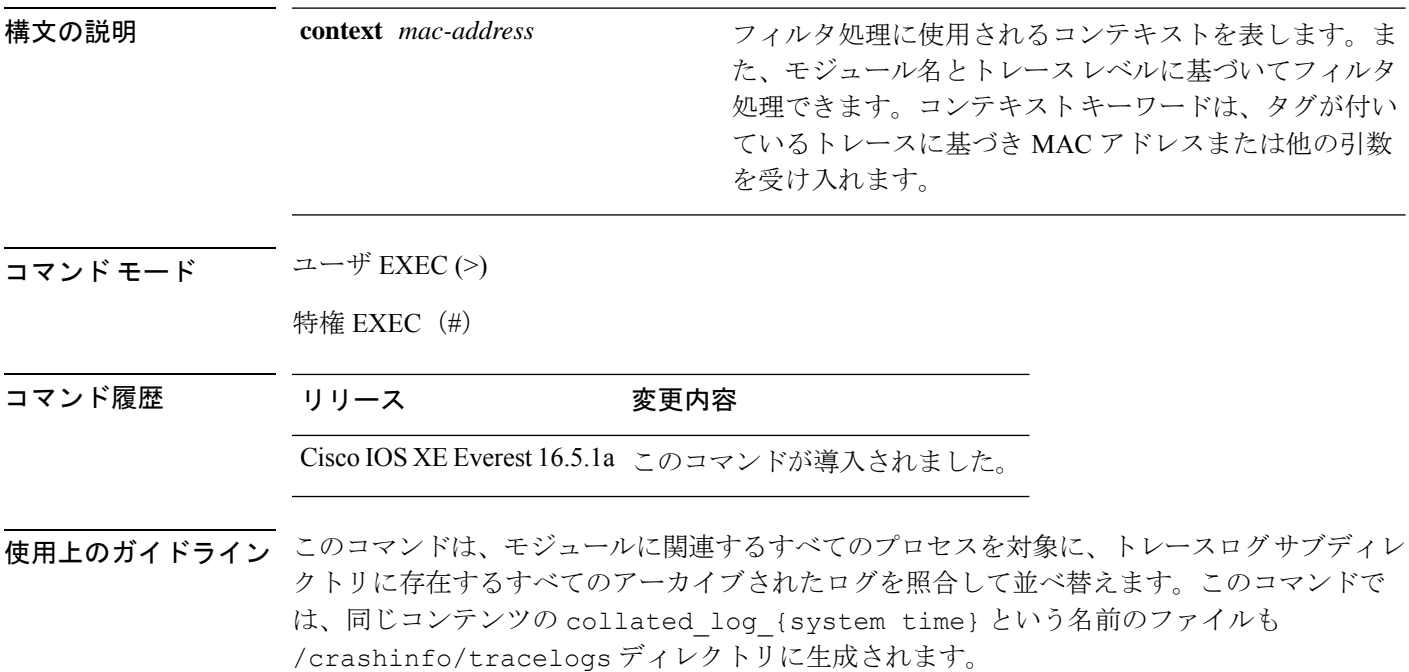

翻訳について

このドキュメントは、米国シスコ発行ドキュメントの参考和訳です。リンク情報につきましては 、日本語版掲載時点で、英語版にアップデートがあり、リンク先のページが移動/変更されている 場合がありますことをご了承ください。あくまでも参考和訳となりますので、正式な内容につい ては米国サイトのドキュメントを参照ください。